## 助学贷款申请(学生)操作说明

一、登录后首页

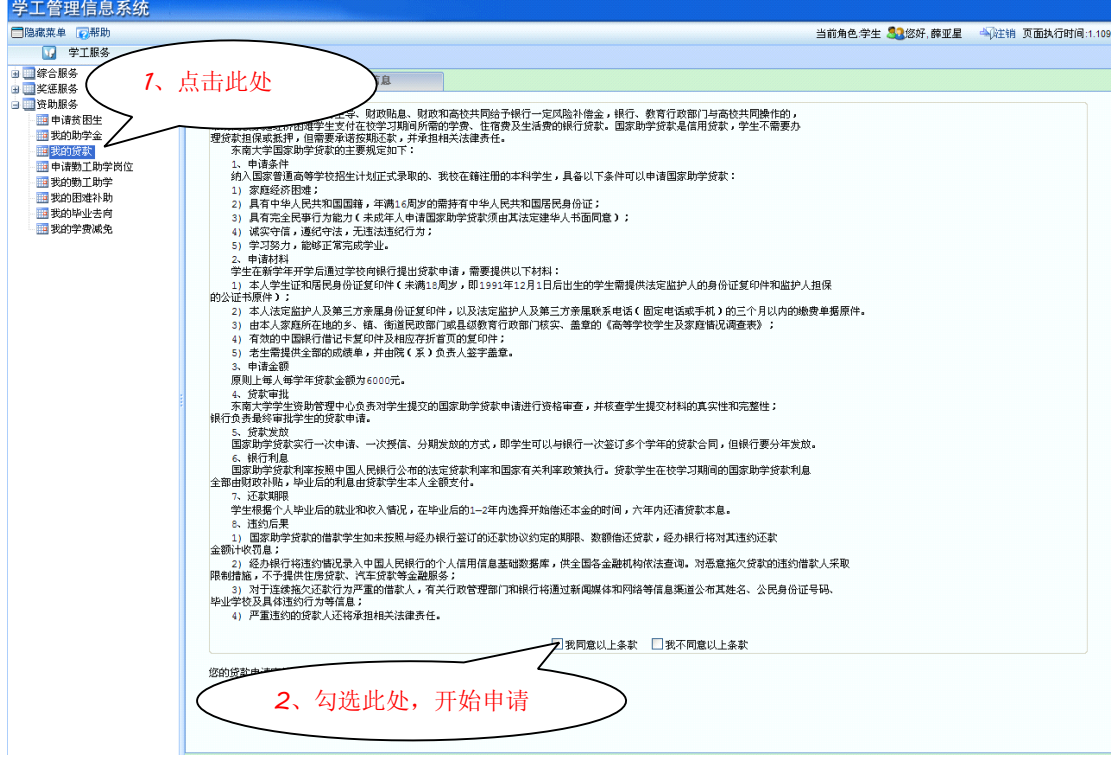

## 二、填写相关栏目,并保存。

注意:贷款学年必须从 *2010-2011* 学年开始勾选,且不可跨学年勾选。

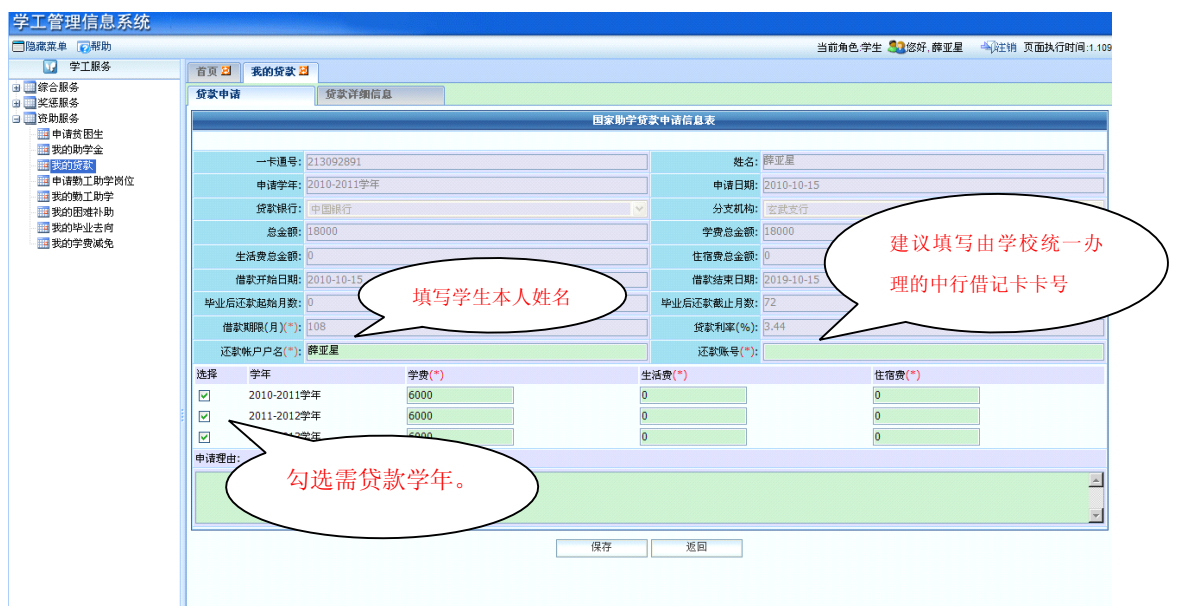

## 三、保存后,学生贷款信息待辅导员、学校审核。

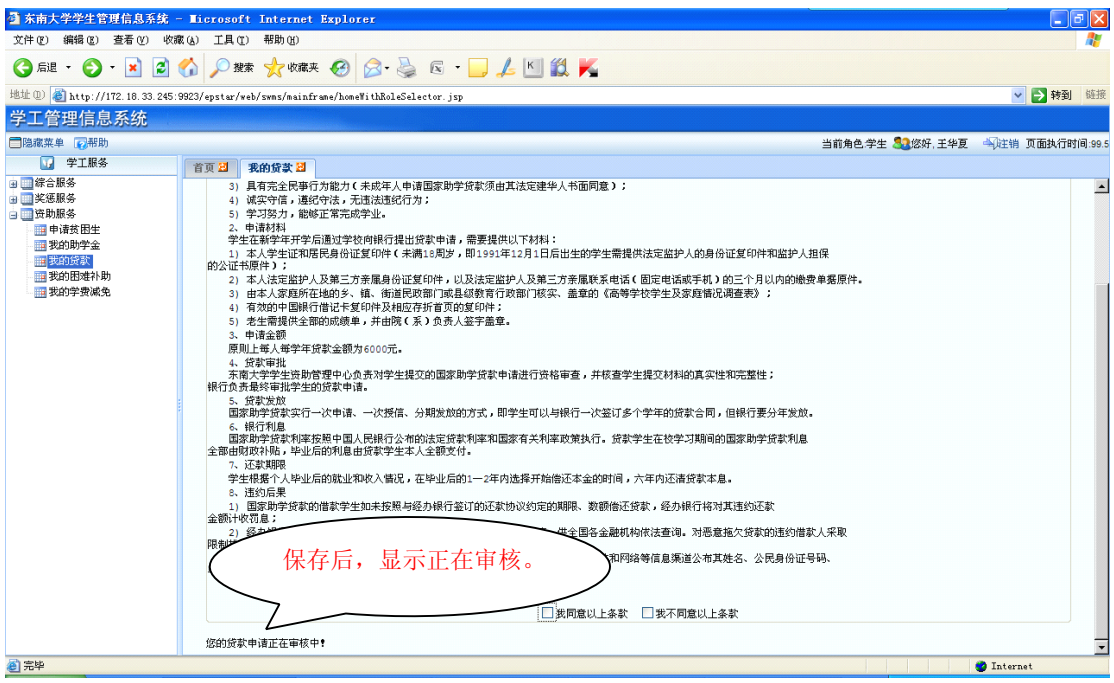

## 四、审核通过后,可以导出相关文件。

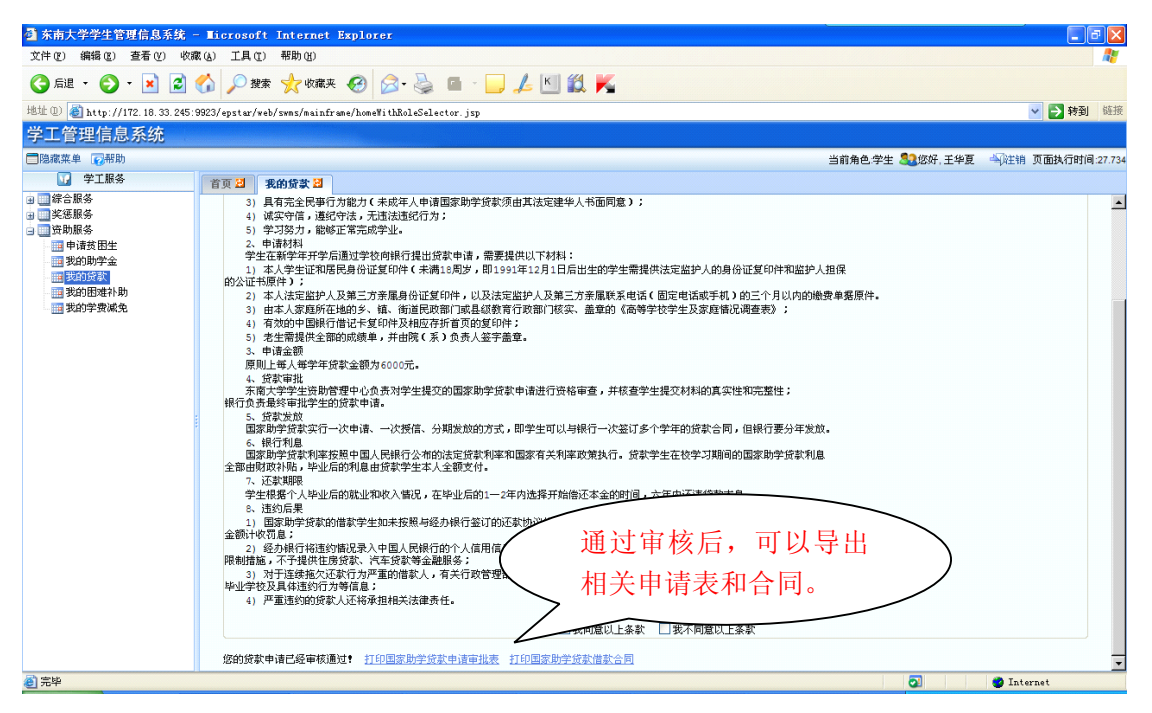